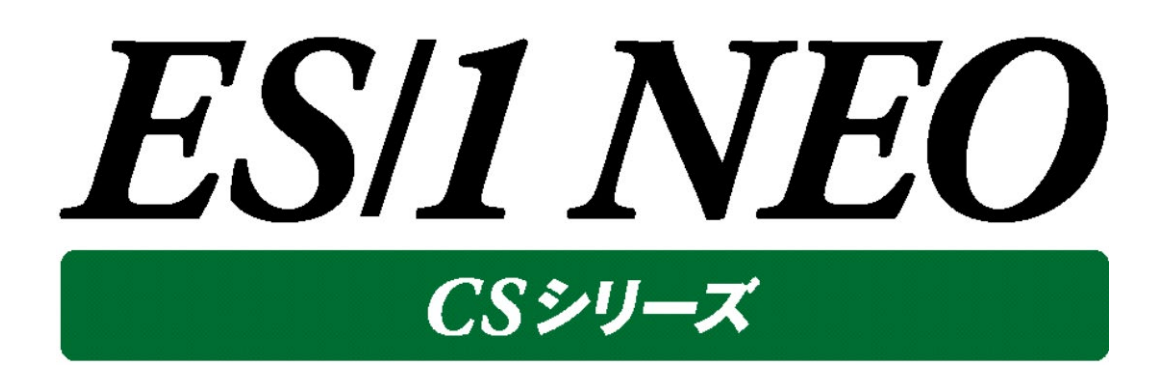

# CS-Oracle AWR 使用者の手引き

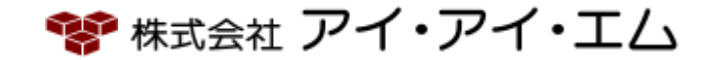

第4版 2019年11月

©版権所有者 株式会社 アイ・アイ・エム 2019年

**© COPYRIGHT IIM CORPORATION, 2019** 

**ALL RIGHT RESERVED. NO PART OF THIS PUBLICATION MAY REPRODUCED OR TRANSMITTED IN ANY FORM BY ANY MEANS, ELECTRONIC OR MECHANICAL, INCLUDING PHOTOCOPY RECORDING, OR ANY INFORMATION STORAGE AND RETRIEVAL SYSTEM WITHOUT PERMISSION IN WRITING FROM THE PUBLISHER.**

**"RESTRICTED MATERIAL OF IIM "LICENSED MATERIALS – PROPERTY OF IIM**

## 目次

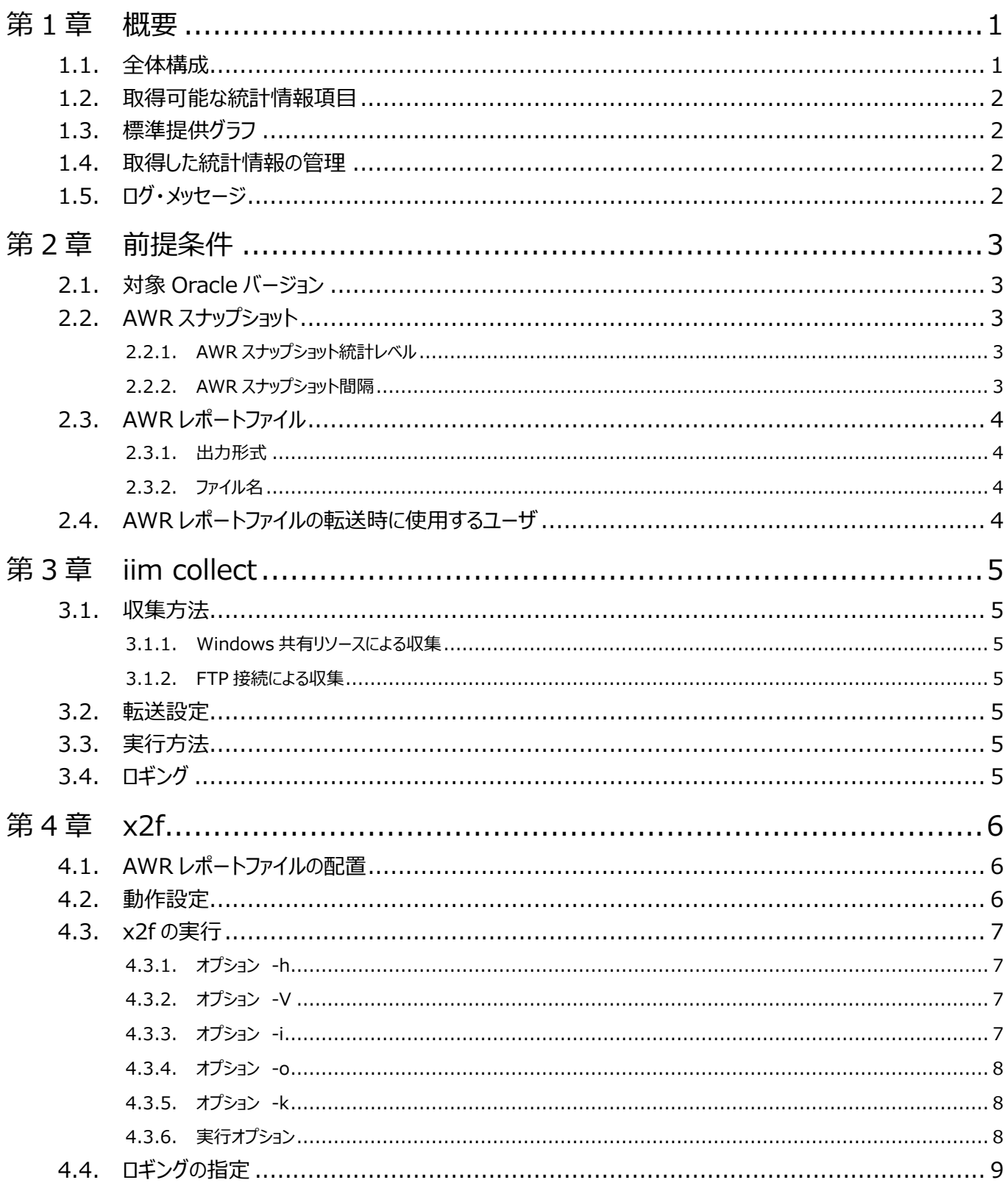

**ES/1 NEO** 

### <span id="page-3-0"></span>第1章 概要

本書は、Oracle データベースから取得された AWR(Automatic Workload Repository)レポートの性能情報を、ES/1 NEO CS シリーズに取り込むことを可能とする CS-Oracle AWR オプションについて記述します。

#### <span id="page-3-1"></span>**1.1. 全体構成**

Oracle データベースサーバ上に生成される AWR レポートを ES/1 管理用マシンに転送し、グラフファイルや CSV 形式ファイルを 出力するまでの流れと各コンポーネントの動作を説明します。

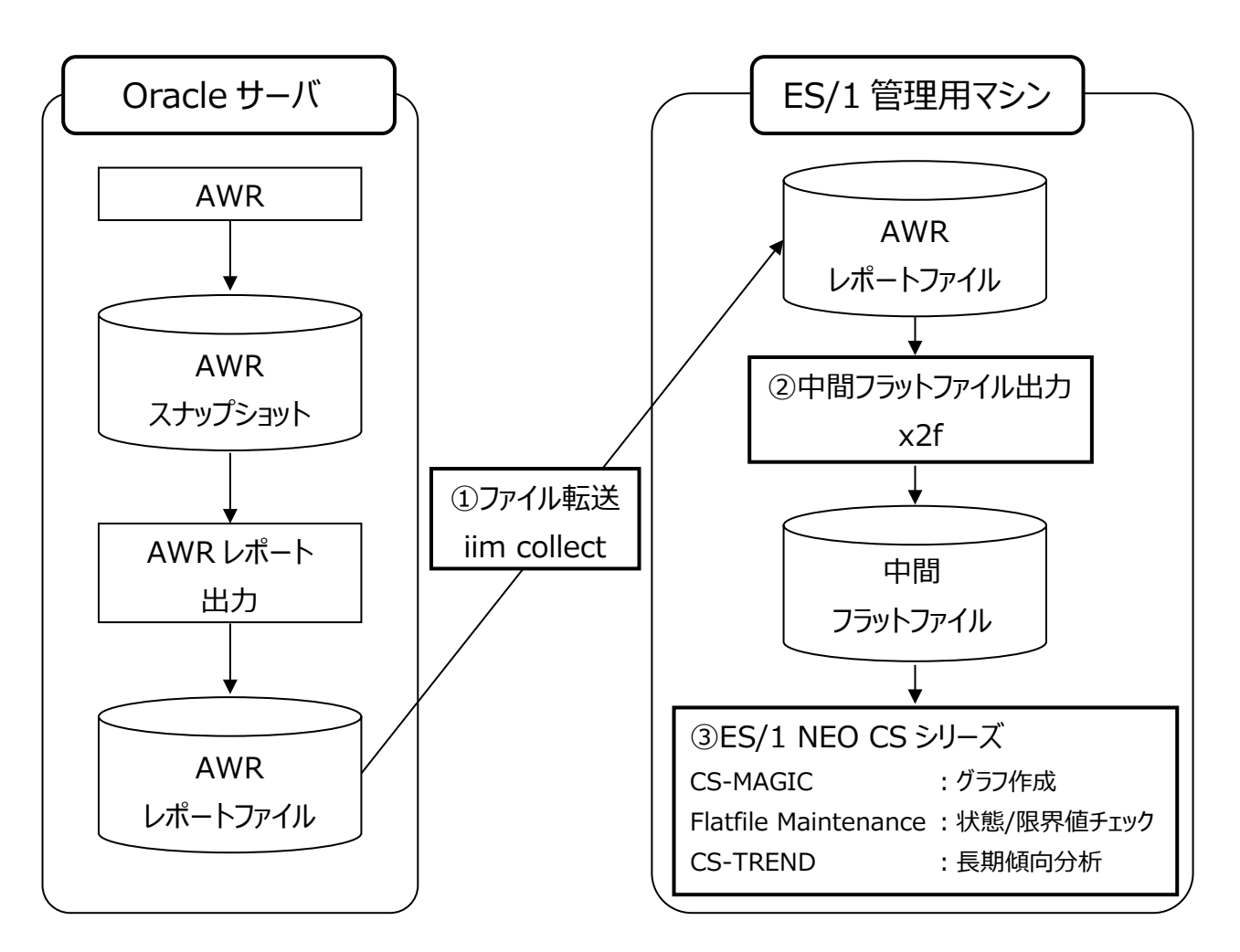

①Oracle サーバ上で出力された AWR レポートファイルを iim collect にて ES/1 管理用マシンに転送する。 ②AWR レポートファイルを x2f にて中間フラットファイルに変換する。

③中間フラットファイルをインポートして CS シリーズ共通形式データのフラットファイルを生成する。フラットファイルを入力としてグラ フ作成等を実行する。

#### <span id="page-4-0"></span>**1.2. 取得可能な統計情報項目**

CS-Oracle AWR で取り扱う統計情報項目については、以下の別紙マニュアルを参照してください。

・CS-MAGIC 使用者の手引き 添付資料 A. ES/1 NEO CS シリーズのクエリーで使用可能なデータ列名

・設計構築ガイド

添付資料 A. ES/1 NEO CS シリーズで扱うパフォーマンスデータのソース

#### <span id="page-4-1"></span>**1.3. 標準提供グラフ**

CS-Oracle AWR で標準提供されるグラフについては、以下の別紙マニュアルを参照してください。

・出力結果解説書 その2 Oracle

#### <span id="page-4-2"></span>**1.4. 取得した統計情報の管理**

CS-Oracle AWR の統計情報項目が出力されているフラットファイルの管理については、以下の別紙マニュアルを参照してくださ い。

・Flatfile Maintenance 使用者の手引き

#### <span id="page-4-3"></span>**1.5. ログ・メッセージ**

AWR レポートファイルを CS-Oracle AWR の中間フラットファイルに変換する x2f プログラムのログ・メッセージについては、以下の 別紙マニュアルを参照してください。

・プロダクト・エラー・メッセージ CS-Oracle AWR

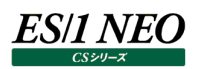

## <span id="page-5-0"></span>第2章 前提条件

CS-Oracle AWR にて AWR レポートファイルを ES/1 NEO CS シリーズに取り込むには、以下の前提条件を満たす必要があり ます。

#### <span id="page-5-1"></span>**2.1. 対象 Oracle バージョン**

Oracle バージョンについては、「サポート環境」の「CS-Oracle AWR」をご参照ください。

**Oracle の詳細バージョンの違いにより、AWR レポートファイルを変換できない場合があります。変換可能かどうか の確認のために、事前に AWR レポートファイルを弊社までお送りください。**

#### <span id="page-5-2"></span>**2.2. AWR スナップショット**

#### <span id="page-5-3"></span>**2.2.1. AWR スナップショット統計レベル**

AWR スナップショット統計レベルは、以下の何れかに設定されている必要があります。

#### ・TYPICAL

・ALL

#### <span id="page-5-4"></span>**2.2.2. AWR スナップショット間隔**

AWR スナップショット間隔(分)は、以下の何れかに設定されている必要があります。

・10、15、20、30、60、120、180、240、360、480、720 の何れか、または、1440(24 時間)の倍数

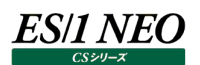

#### <span id="page-6-0"></span>**2.3. AWR レポートファイル**

#### <span id="page-6-1"></span>**2.3.1. 出力形式**

AWR レポートファイルは、以下の形式で出力されている必要があります。

・テキスト

#### <span id="page-6-2"></span>**2.3.2. ファイル名**

AWR スナップショットの時刻の昇順と合わせて、AWR レポートのファイル名が昇順で出力されている必要があります。

(例)

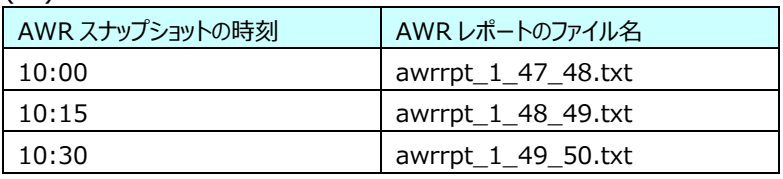

#### <span id="page-6-3"></span>**2.4. AWR レポートファイルの転送時に使用するユーザ**

iim collect を使用して AWR レポートファイルを対象 Oracle サーバから ES/1 管理用マシンにファイル転送する際は、AWR レ ポートファイルへのアクセス/リネーム/削除が可能な権限を持つユーザで転送する必要があります。

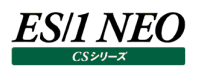

## <span id="page-7-0"></span>第3章 iim collect

iim collect は、ファイル収集プログラムです。一般的な FTP クライアントと同様に、FTP サーバーに接続しファイルを転送します。

#### <span id="page-7-1"></span>**3.1. 収集方法**

iim collect では次のファイル収集方法を提供しています。

#### <span id="page-7-2"></span>**3.1.1. Windows 共有リソースによる収集**

対象の Oracle サーバーが Windows の場合、共有リソースによる収集を行います。

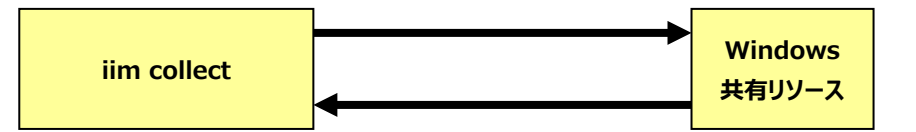

#### <span id="page-7-3"></span>**3.1.2. FTP 接続による収集**

FTP による収集を行うには、収集対象のサーバーに FTP サーバーが必要です。iim collect 自身の FTP クライアント機能により サーバーに接続しますので、別途 FTP クライアントソフトは不要です。

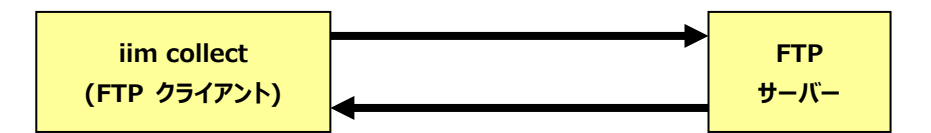

#### <span id="page-7-4"></span>**3.2. 転送設定**

転送設定について別紙マニュアル「CS-Utility iim configuration assistant 使用者の手引き」の「3.1. ファイル転送」を参 照してください。

#### <span id="page-7-5"></span>**3.3. 実行方法**

iimcllct configuration-file-name

configuration-file-name には、前記「3.2. 転送設定」で作成した転送設定ファイルを指定します。 転送設定ファイルが iim collect と同一ディレクトリに無い場合はフルパスで指定してください。

#### <span id="page-7-6"></span>**3.4. ロギング**

iim collect の実行ログはテキストファイル(iimcllct ディレクトリ内の iimcllct.log)、およびイベントログに記録することが可能で す。

ロギングの指定は iimcllct ディレクトリ内の iimcllct.ini ファイルにて行います。

iimcllct.ini ファイルは[LOG]セクションにより構成されます。

[LOG]セクションについては別紙マニュアル「Log Utility 使用者の手引き第 8 章 ログ情報出力レベルの設定」を参照してくださ い。

ES/1 NEO

### <span id="page-8-0"></span>第4章 x2f

x2f は AWR レポートファイルを ES/1 NEO CS シリーズで処理可能なフラットファイル形式に変換するプログラムです。 x2f は ES/1 NEO CS シリーズインストールフォルダ以下の x2f フォルダにインストールされます。

#### <span id="page-8-1"></span>**4.1. AWR レポートファイルの配置**

AWR レポートファイルが存在するフォルダは以下の形式である必要があります。<サイト名>と<システム名>は ES/1 CS シリーズ におけるサイト名とシステム名に相当します。 任意のフォルダ¥<サイト名>¥<システム名>

次の(例)では、

- C:\IIM\_WORK\CS\awrOUT\NORTH\yellow フォルダ以下の AWR レポートファイルを NORTH サイトの yellow シス テム
- C:\IIM\_WORK\CS\awrOUT\NORTH\orangeフォルダ以下の AWR レポートファイルを NORTH サイトの orange システ ム
- C:\IIM\_WORK\CS\awrOUT\SOUTH\purple フォルダ以下の AWR レポートファイルを SOUTH サイトの purple システ ム

として取り扱います。

(例)

C:\IIM\_WORK\CS\awrOUT\NORTH\yellow\awrrpt\_1\_47\_48.txt

...

...

¥orange¥awrrpt 1 47 48.txt

...

\SOUTH\purple\awrrpt\_1\_47\_48.txt

**ここで使用するサイト/システム名は Athene でのデータ収集時に指定するサイト/システム名と異なるものにして下 さい。**

#### <span id="page-8-2"></span>**4.2. 動作設定**

動作設定を変更するには、「<CS シリーズインストールフォルダ>\x2f\awrconv」ファイルを編集します。

type=awr

```
target=C:\IIM_WORK\CS\awrOUT
```
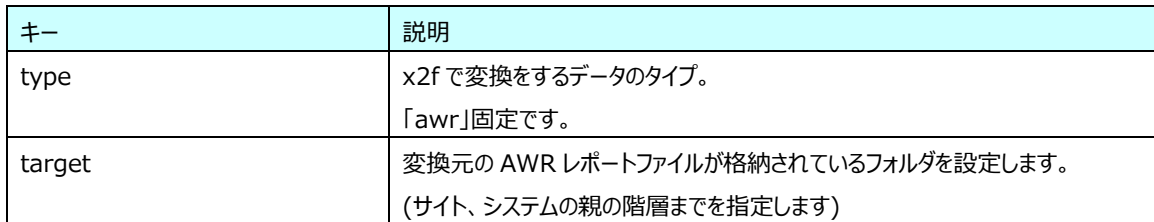

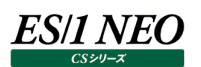

#### <span id="page-9-0"></span>**4.3. x2f の実行**

x2f を実行するには、 <CS シリーズインストールフォルダ>\x2f\x2f.exe を実行します。

x2f の実行時には幾つかのオプションを指定可能です。

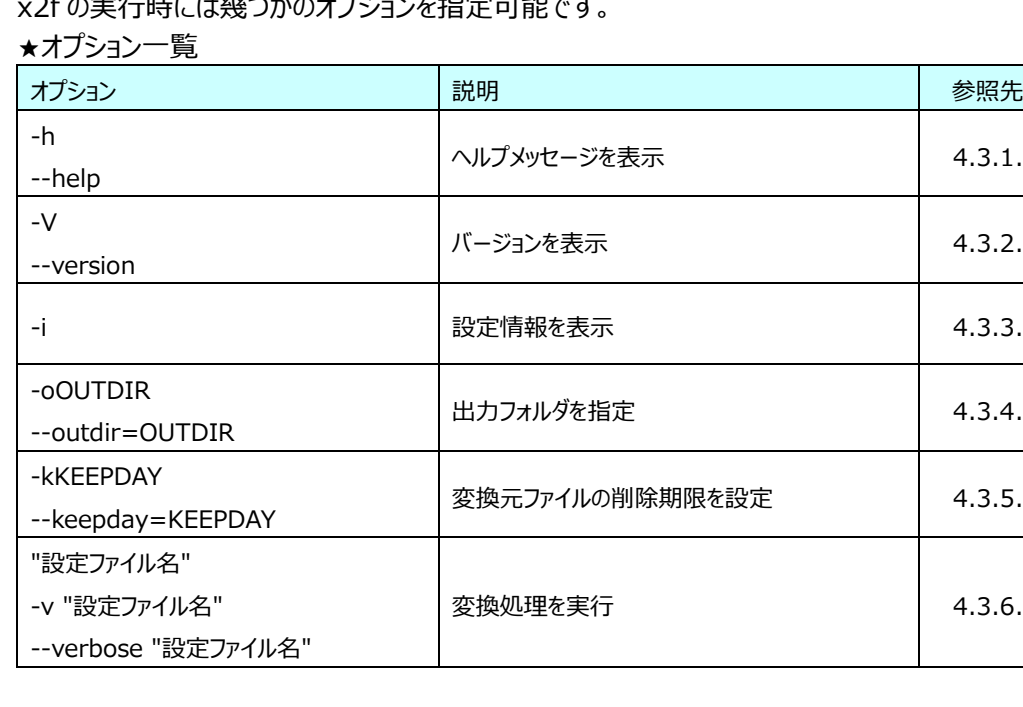

#### <span id="page-9-1"></span>**4.3.1. オプション -h**

x2f.exe のヘルプメッセージを表示します。

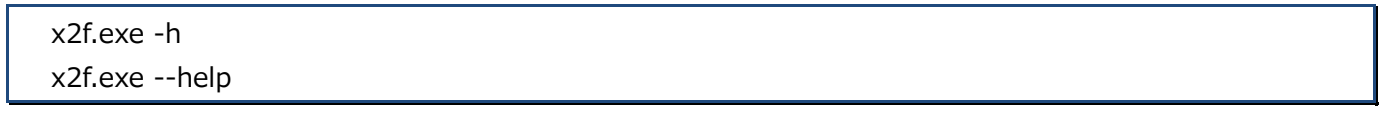

#### <span id="page-9-2"></span>**4.3.2. オプション -V**

x2f.exe のバージョンを表示します。

x2f.exe -V

x2f.exe --version

#### <span id="page-9-3"></span>**4.3.3. オプション -i**

現在の設定情報(出力先ディレクトリ、変換元 CSV レポートファイルの削除設定)を表示します。

x2f.exe -i

#### <span id="page-10-0"></span>**4.3.4. オプション -o**

変換したフラットファイルを出力するフォルダを OUTDIR に設定します。 初期インストールの状態では ES/1 NEO CS シリーズのインポートフォルダが出力フォルダとなっています。 デフォルトのインポートフォルダは「C:\IIM\_WORK\CS\PDBOUT」です。

x2f.exe -oOUTDIR

x2f.exe --outdir=OUTDIR

#### <span id="page-10-1"></span>**4.3.5. オプション -k**

変換元の AWR レポートファイルを削除する期限を設定します。 (設定を行うだけであり、削除は設定に基づき変換処理の実行時に行われます。) 初期インストールの状態では変換元ファイルの削除を行わない設定となっています。 実行日を含めて KEEPDAY 日以上経過したファイルを削除します。 KEEPDAY には 0 以上 9999 以下の整数、あるいは-1 が指定可能です。 KEEPDAY に 0 を指定した場合、変換元ファイルすべてが削除されます。 KEEPDAY に 1 を指定した場合、更新日付が実行日以前の変換元ファイルすべてが削除されます。 また、KEEPDAY に-1 を指定した場合、変換元ファイルの削除を行いません。

x2f.exe -kKEEPDAY x2f.exe --keepday=KEEPDAY

#### <span id="page-10-2"></span>**4.3.6. 実行オプション**

変換処理を実行します。-v と--verbose は省略可能なオプションであり指定した場合はより多くの処理情報が標準出力に表示 されます。

x2f.exe awrconv x2f.exe -v awrconv

x2f.exe --verbose awrconv

変換したフラットファイルは出力フォルダ中に

XF0000\_yymmddHHMMSS.txt

という名前で作成されます("yymmddHHMMSS"の部分は変換を実行した日時となります)。

また、変換元の AWR レポートファイルは変換が正常に終了した後にリネームされます。リネーム後のファイル名は

FIN. + < 元のファイル名>

となります。

次の(例)は「C:\im\cs」フォルダに ES/1 NEO CS をインストールした場合の実行例です。

(例)

C:¥iim¥cs¥x2f>x2f.exe awrconv

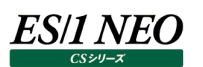

#### <span id="page-11-0"></span>**4.4. ロギングの指定**

x2f の実行ログはテキストファイル(x2f フォルダ内の x2f.log)やイベントログに記録することが可能です。

ロギングの指定は x2f フォルダ内の x2f.ini ファイルにて行います。

x2f.ini ファイルの記述について、および情報の出力レベルについては、別紙マニュアル「Log Utility 使用者の手引き第 8 章 ロ グ情報出力レベルの設定」を参照してください。